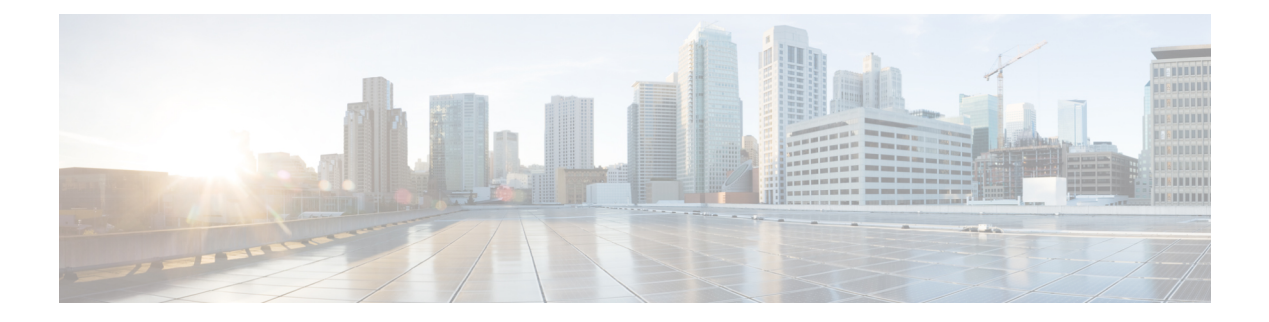

# **Use of Formulas**

- [Formula](#page-0-0) Usage, on page 1
- Formula [Example,](#page-0-1) on page 1
- [Variables,](#page-0-2) on page 1
- [Operators,](#page-9-0) on page 10
- Built-in [Functions,](#page-12-0) on page 13
- Custom [Functions,](#page-15-0) on page 16

## <span id="page-0-0"></span>**Formula Usage**

You can use formulas in many routing nodes to both categorize contacts and select routing targets.

A formula consists of one or more expressions that Packaged CCE evaluates to produce a value that it can use for subsequent script processing. You define expressions—made up of variables, constants, operators, and functions—as part of custom selection rules or distribution criteria in scripts.

## <span id="page-0-1"></span>**Formula Example**

This is an example of a simple formula:

CallerEnteredDigits == 1

In this example:

- The left value, *CallerEnteredDigits*, is a variable. More specifically, it is a call control variable.
- The operator is the "Equal To" equality operator.
- The right value is the number 1.

If the value of *CallerEnteredDigits* is 1, the formula returns true; otherwise, the formula returns false.

# <span id="page-0-2"></span>**Variables**

A variable is a named object that holds a value. You use variables in formulas to select targets and help in call tracking.

#### **Variable Syntax**

Following is the syntax for using a variable in a formula:

object-type.object-name.variable-name

Where:

- The object-type is an object category, such as SkillGroup.
- The object-name is the name of an object contained in Packaged CCE database, such as the name of a skill group (for example, BosSales).
- The variable-name is the name of an object that can hold a value, such as call information for the skill group; for example, (CallsInProgress).
- Each component in the variable is separated by a period (.).

Passing of internationalized characters through Media Routing interface is not supported. The application that interacts with ICM through the Media Routing interface must send any call related data in English only.

#### **Single-Target Variables**

A single-target variable examines data for one specified routing target. For example, the variable:

*SkillGroup.BosSales.CallsInProgress*: Examines the number of calls in progress for the BosSales skill group.

#### **Multiple-Target Variables**

A multiple-target variable examines data across multiple routing targets. For example, the function:

*Max(SkillGroup.\*.LongestAvailable)*: Finds the skill group, from all skill groups defined in the target set for the script node that calls the function, with the longest available agent.

You use an asterisk (\*) as the object-name value to indicate that the variable is to examine data across multiple targets.

### **Call Control Variables**

Call control variables provide information about the current contact that is being routed by the script. Call control variables include information about where the route request came from, contact classification data, and data to be passed to the peripheral that receives the contact.

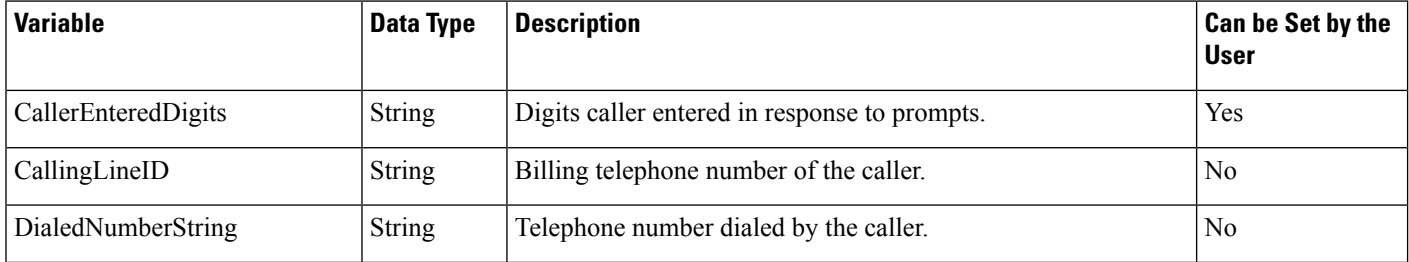

**Note**

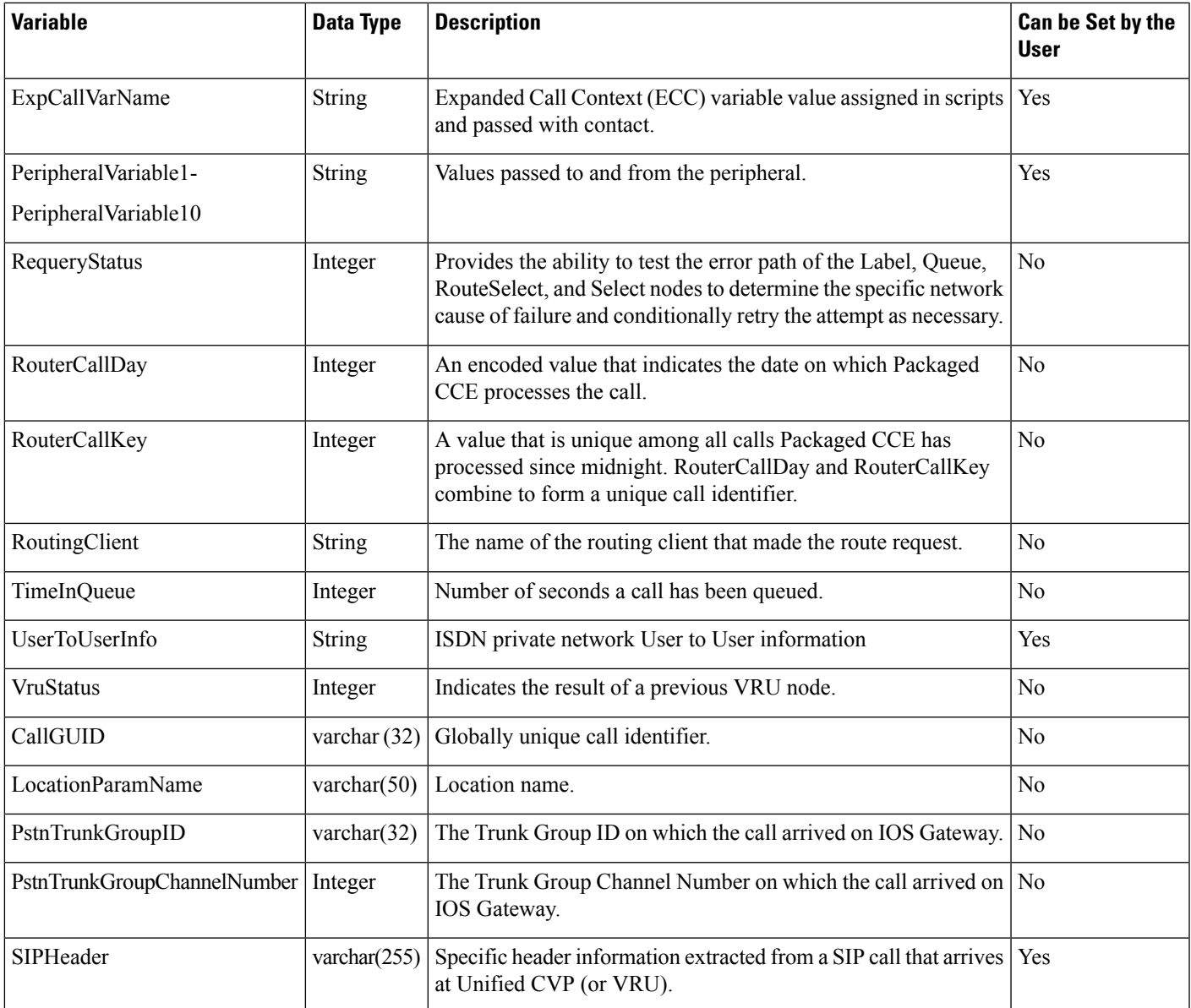

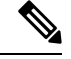

**Note**

The Call Variables can be used in a "SET" node in an Admin Script as temporary placeholders for complex calculation. However, because any call context is only existent as long as the call itself, the Variables cease to exist after the Route Request (a.k.a Call) is complete (be it by virtue of a successful Routing Script Execute Completion or an Administrative Script Execute Completion). They cannot be used to store values, so as to be re-used in Routing Scripts, as the Routing Scripts themselves will have a new set of CallVariables created for the Route Request.

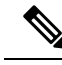

When comparing two Call Variables of Numeric string, you must use the Built-In Function "value()" in the IF Node to perform Numeric comparison, otherwise there is a String comparison. Example: value(Call.PeripheralVariable1)>=value(Call.PeripheralVariable2) where Call.PeripheralVariable1 and Call.PeripheralVariable2 are given as Numeric string. **Note**

#### **Expanded Call Variables**

Expanded call variables store values associated with the contact.

Expanded call values are written to Termination Call Detail records only if, and when, an ECC value is explicitly set. You can set the variables in several ways, such as using a script, a Unified CVP, CTI, and so on. This applies to null values as well as non-null values.

If an expanded call variable is defined, but never assigned a value, it does not have a row in the Termination Call Variable table when a Termination Call Detail record is written.

The Latin 1 Character set is supported for expanded call context variables and peripheral call variables when used with Unified CVP, Cisco Finesse, and Cisco SocialMiner, among others.

The use of multi-byte character sets is also supported in limited usage for ECC and peripheral call variables, when:

- Setting them in the Script Editor using double quotes.
- Stored in Termination Call Variables with an appropriate SQL collation.
- Setting and receiving them through CTI OS desktops.

Expanded call values are generally passed from leg to leg on the call. After a value is assigned, the value is recorded in the Termination Call Variable for every Termination Call Detail Segment. However, this depends on how each new call segment is created.

The solution comes with some predefined expanded call variables. You can create others througn the Unified CCE Administration tool.

#### **ECC Payloads**

You can define as many ECC variables as necessary. But, you can only pass 2000 bytes of ECC variables on a specific interface at any one time. To aid you in organizing ECC variables for specific purposes, the solution has *ECC payloads*.

An ECC payload is a defined set of ECC variables with a maximum size of 2000 bytes. You can create ECC payloads to suit the necessary information for a given operation. You can include a specific ECC variable in multiple ECC payloads.The particular ECC variables in a given ECC payload are called its *members*.

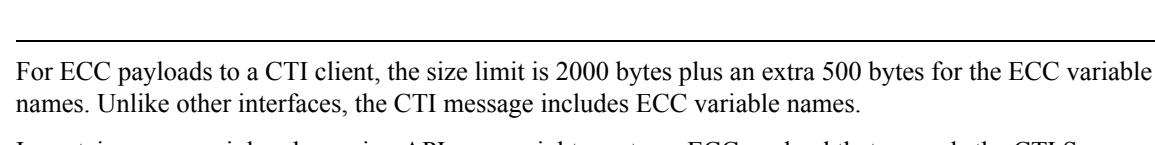

In certain cases, mainly when using APIs, you might create an ECC payload that exceeds the CTI Server message size limit. If you use such an ECC payload in a client request, the CTI Server rejects the request. For an OPC message with such an ECC payload, the CTI Server sends the message without the ECC data. In this case, the following event is logged, "CTI Server was unable to forward ECC variables due to an overflow condition."

You can use several ECC payloads in the same call flow, but only one ECC payload has scope at a given moment. TCDs and RCDs record the ID of the ECC payload that had scope during that leg of the call. The *Call.ECCPayloadID* variable contains the ID of the ECC payload which currently has scope.

In solutions that only use the default ECC payload, the system does not create an ECC variable that exceeds the 2000-byte limit for an ECC payload or the 2500-byte CTI Message Size limit.

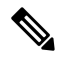

**Note**

Packaged CCE 2000 Agent deployment allows you to use only the default ECC payload for the Network VRU.

If you create another ECC payload, the system no longer checks the 2000-byte limit when creating ECC variables. The system creates the ECC variables without assigning them to an ECC payload. Assign the new ECC variable to an appropriate ECC payload yourself through the ECC Payload Tool.

You can create and modify ECC payloads in the **Configuration Manager** > **List Tools** > **Expanded Call Variable Payload List** tool. In Packaged CCE 4000 Agent and 12000 Agent deployments, you can assign an ECC payload to Network VRU using the Network VRU Explorer tool in Configuration Manager.

#### **Default ECC Payload**

The solution includes an ECC payload named "Default" for backward compatibility. If your solution does not require more ECC variable space, you only need the Default payload. The solution uses the Default payload unless you override it.

If your solution only has the Default payload, the solution automatically adds any new ECC variables to the Default payload until it reaches the 2000-byte limit.

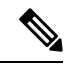

**Note** You cannot delete the Default payload. But, you can change its members.

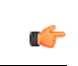

During upgrades, when the system first migrates your existing ECC variables to the Default payload, it does not check the CTI message size limit. The member names might exceed the extra 500 bytes that is allocated for ECC payloads to a CTI client. Manually check the **CTI Message Size** counter in the **Expanded Call Variable Payload List** tool to ensure that the Default payload does not exceed the limit. If the Default payload exceeds the limit, modify it to meet the limit. **Important**

**Note**

In a fresh install, the Default payload includes the predefined system ECC variables. In an upgrade, the Default payload's contents depend on whether the starting release supports ECC payloads:

- **ECC payloads not supported**—During the upgrade, a script adds your existing ECC variables to the Default payload.
- **ECC payloads are supported**—The upgrade brings forward the existing definition of your Default payload.

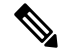

If your solution includes PGs from a previous release that does not support ECC payloads, the Router always sends the Default payload to those PGs. Those PGs can properly handle the Default payload. **Note**

#### **ECC Payload Node**

The **ECC Payload** node is available from the **General** tab on the **Object Palette**:

**Figure 1: Payload icon**

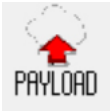

Use this node to change the ECC payload that has scope for the following part of your script. Once you select an ECC payload, it has scope for all non-VRU operations until changed. You can select the ECC payload either statically or dynamically by the payload's EnterpriseName or ID.

#### **Persistent vs. Non-persistent Call Variables**

When Packaged CCE writes call data records to its historical database, it can store the values of all call variables. Storing excessive call variable data can degrade historical database performance. When you define a call variable (using the Expanded Call Variables gadget in the Unified CCE Administration web tool), you can tag it as either *persistent* or *non-persistent*. Only persistent call variables are written to the historical database. You can use non-persistent variables in routing scripts, but they are not written to the database.

## **User Variables**

User variables are variables you create to serve as temporary storage for values you can test with an **If** node. For example, you could create a user variable called usertemp to serve as a temporary storage area for a string value used by an If node.

You create user variables through the Unified CCE Administration tool.

Each user variable must:

- Have a name that begins with user.
- Be associated with an object type, for example, skill group. (This enables the Packaged CCE to maintain an instance of that variable for each object of that type in the system.)
- Store a value up to 40 characters long.

After you have define a variable, you can use the Formula Editor to access the variable and reference it in expressions, just as you would with a built-in variable.

#### **Set Variable Node Usage**

#### **Figure 2: Set Properties Window**

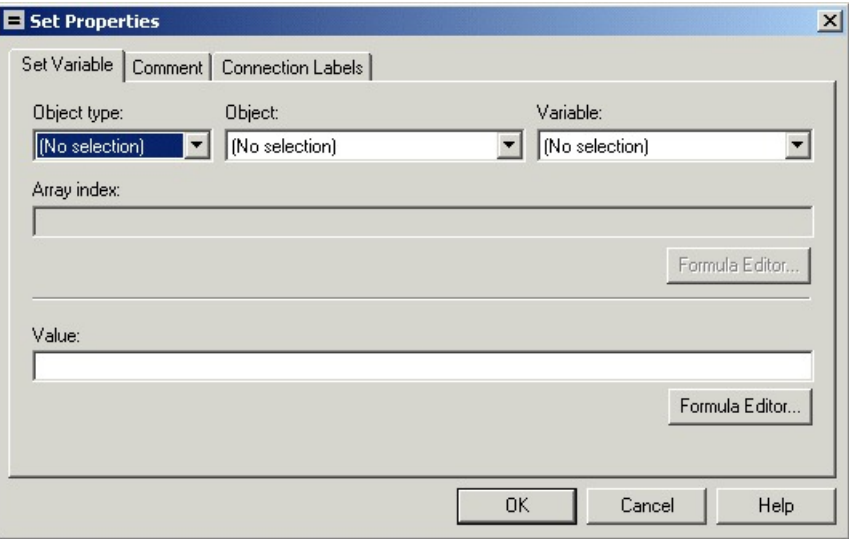

You can set the value of a variable with the Set Variable node:

- Object type Choose the type of object the variable is associated with.
- Object Choose the specific object the variable is associated with.

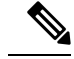

**Note** If you choose Call as the Object Type, this field does not apply.

• Variable - The specific variable you want to set.

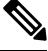

The variables that are available are determined by the value you choose in the Object Type field. **Note**

Note Define all integer fields in tables accessed by a Set Variables node as NOT NULL.

• Array index - Enter an integer or an expression that evaluates to an integer. For example, if the Array Index expression evaluates to 2, then the Set Variable node sets the second element of the variable array.

**Note** This field is only available if you select an array variable in the Variable field.

- Value Enter the value to assign to the variable. The value can be:
	- A constant
	- A reference to another variable
	- An expression

## **SkillGroup.Avail and SkillGroup.ICMAvailable Variables**

When the Packaged CCE system includes only the voice channel, the value of the SkillGroup.Avail variable is the number of agents in the available state, meaning that the agents are able to accept new calls.

However, when the web or e-mail channel is used with non-voice Media Routing Domains and agents log in to multiple domains, the value of the SkillGroup.Avail variable is calculated differently. There is also a SkillGroup.ICMAvail variable.

The following table describes the difference between the SkillGroup.Avail and the SkillGroup.ICMAvail variables:

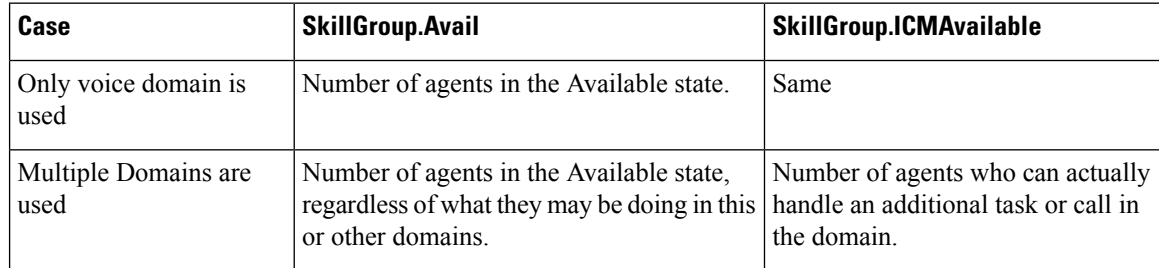

#### **SkillGroup.ICMAvailable Variable**

The value of the SkillGroup.ICMAvailable variable is the actual number of agents logged in to the skill group who can take new calls or tasks. Such agents must meet all the following criteria:

- **1.** They are routable in the domain.
- **2.** The agent's state in the domain is something other than "Not-Ready".
- **3.** The agent is below the maximum task limit.

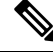

- For most domains (that is, if the agent is not a Enterprise Chat and Email Multi-session agent), the maximum task limit is 1, and an agent is below the maximum only when the agent is not working on any call or task. **Note**
- **4.** The agent is not working on another task in a non-interruptible domain.

#### **SkillGroup.Avail Variable**

SkillGroup.Avail is the number of agents in the skill group who are not doing anything in the domain. An agent who is logged in to two domains can be counted as Avail in one domain even though that agent is handling a task in another non-interruptible domain. An agent in a domain that handles multiple tasks (such as chat) is not counted as Avail if that agent is handling a task, even though the agent has additional capacity for more tasks.

The following table shows some possible values for these variables. Assume three agents are logged in to a voice skill group, and the same three agents are also logged in to another non-interruptible domain, such as a chat domain. This table shows the voice skill group states and the number of agents available in that state.

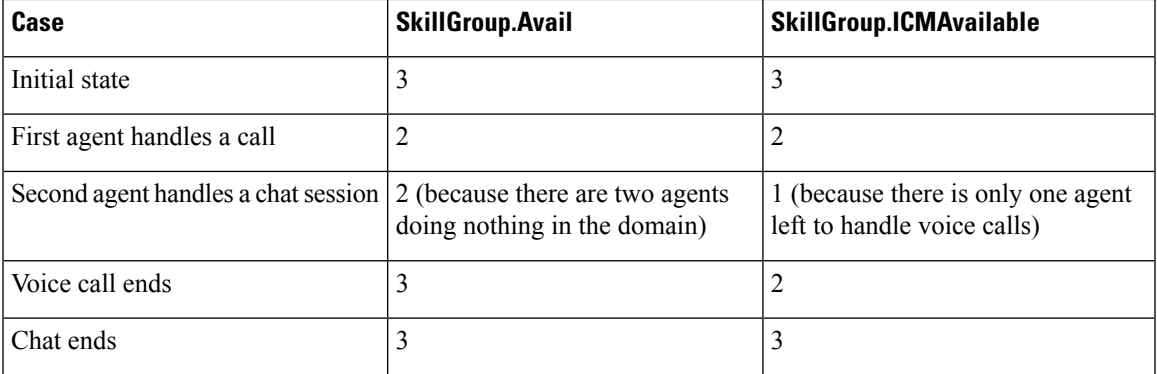

If a routing script needs to check the number of available agents, using SkillGroup.Avail produces effective results as it uses an extrapolation mechanism in determining the available agent.

Following is another example showing agents handling non-interruptible chat tasks. Assume three agents are logged in to a chat skill group, each allowed to handle two chats. This table shows states for the chat skill group.

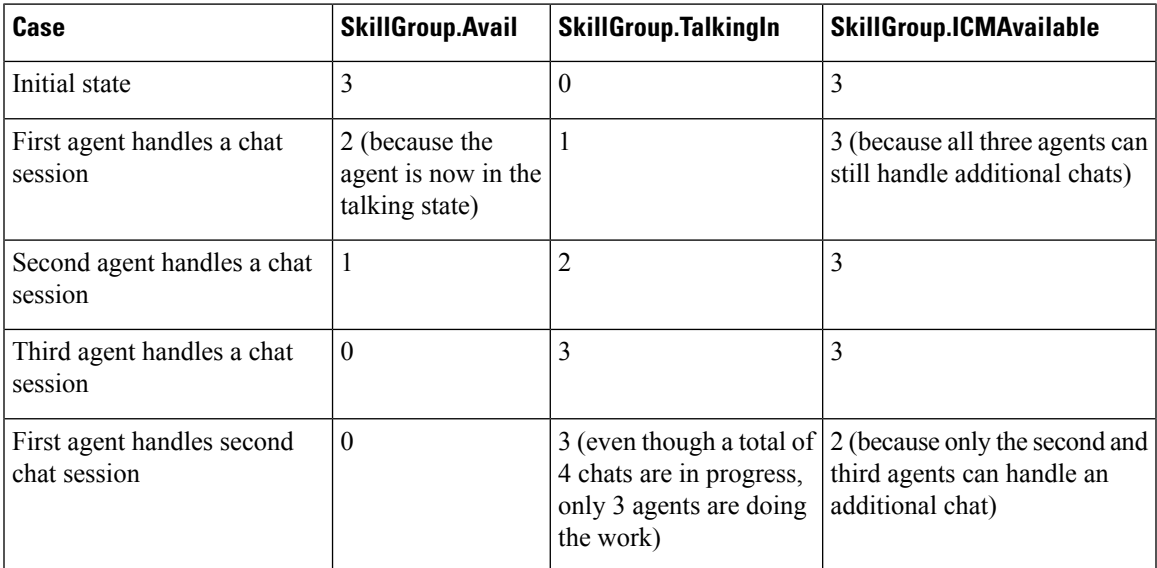

By default, Script Editor shows the ICMAvailable value instead of Avail value when displaying skill group real-time data.

### **Closed Variables**

Closed variables are available for use for skill groups, peripherals, and Media Routing Domains. Closed variables allow administration scripts to turn dequeuing to these objects on and off. The Closed variables default to 0, meaning that the object is open. A script (usually an administration script) can change the state of the Closed variables.

If a Closed flag is set to a non-zero integer, then calls are not dequeued to affected agents, regardless of their state.

When closed variables are set to zero, the queued calls do not go to the available agents immediately, and continue to be in the queue. When the agent state changes from "Not Ready" to "Ready" state, the new calls are sent to the available agents (agents in the "Ready" state) only, and not the queued calls.

## <span id="page-9-0"></span>**Operators**

#### **Operator Precedence**

The following table shows the order in which operators are evaluated.

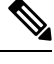

The operators with priority 1 are evaluated first, then those with priority 2, and so on. The order of evaluation within each priority level can also be important. Prefix operators are evaluated from right-to-left in an expression. Assignment operators are also evaluated from right-to-left. In all other cases where operators have equal priority, they are evaluated left-to-right. **Note**

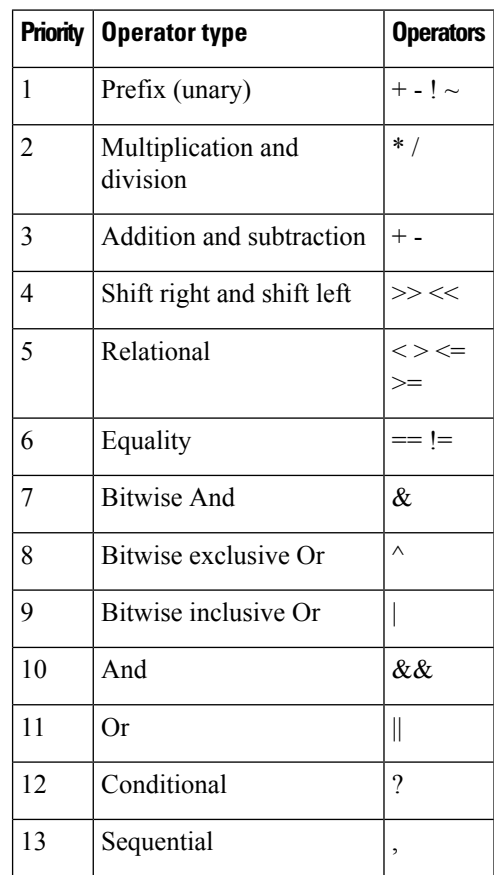

**Use of Formulas**

## **Prefix Operators**

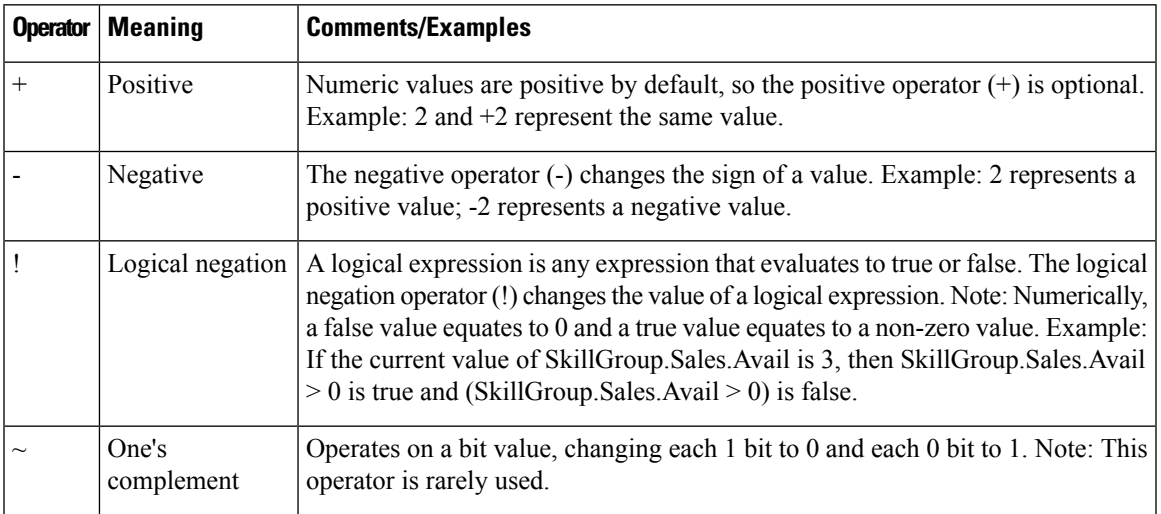

The Prefix Operators in the following table take a single operand:

## **Arithmetic Operators**

The Arithmetic Operators in the following table take two operands:

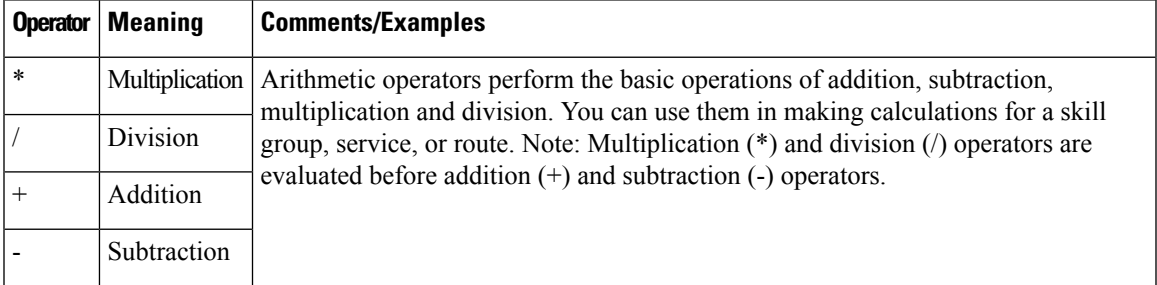

## **Equality Operators**

The Equality Operators in the following table take two operands:

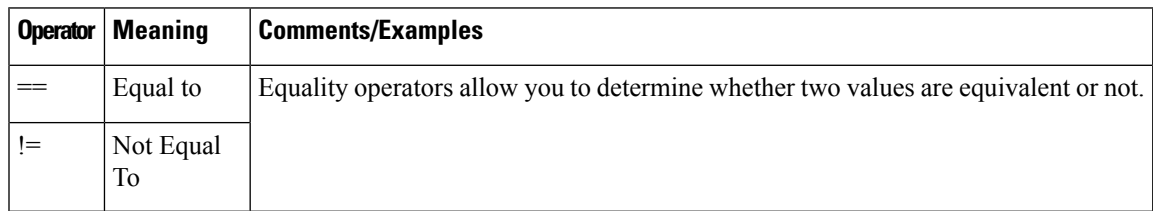

## **Relational Operators**

The Relational Operators in the following table take two operands:

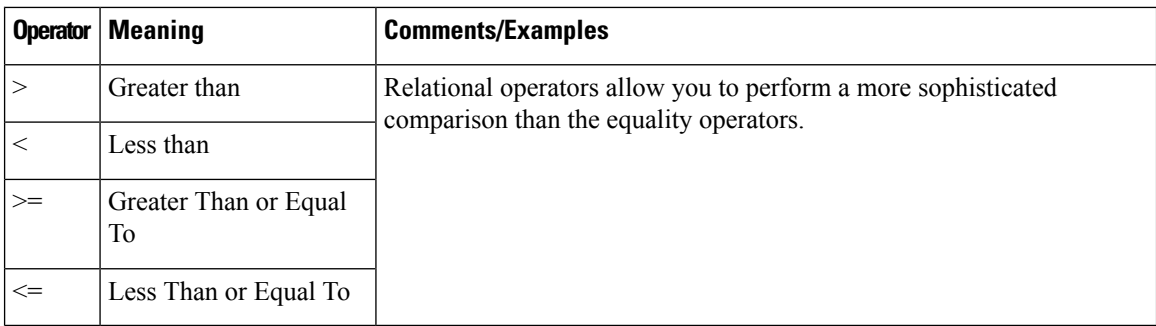

## **Logical Operators**

The Logical Operators in the following table take two operands. Logical operators examine the values of different logical expressions:

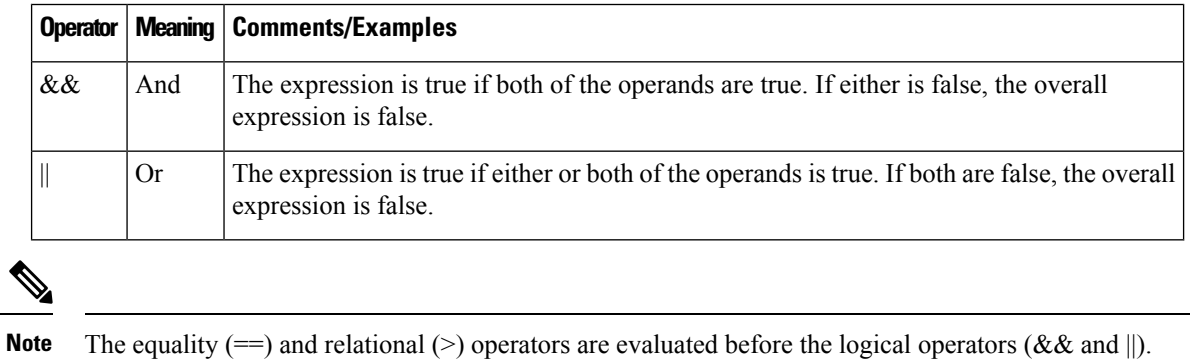

## **Bitwise Operators**

The Bitwise Operators in the following table take two operands.

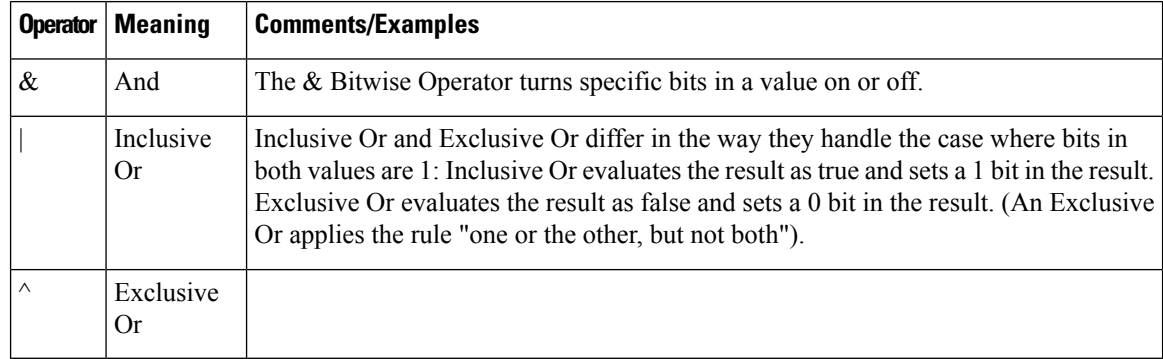

## **Miscellaneous Operators**

The following table lists miscellaneous operators:

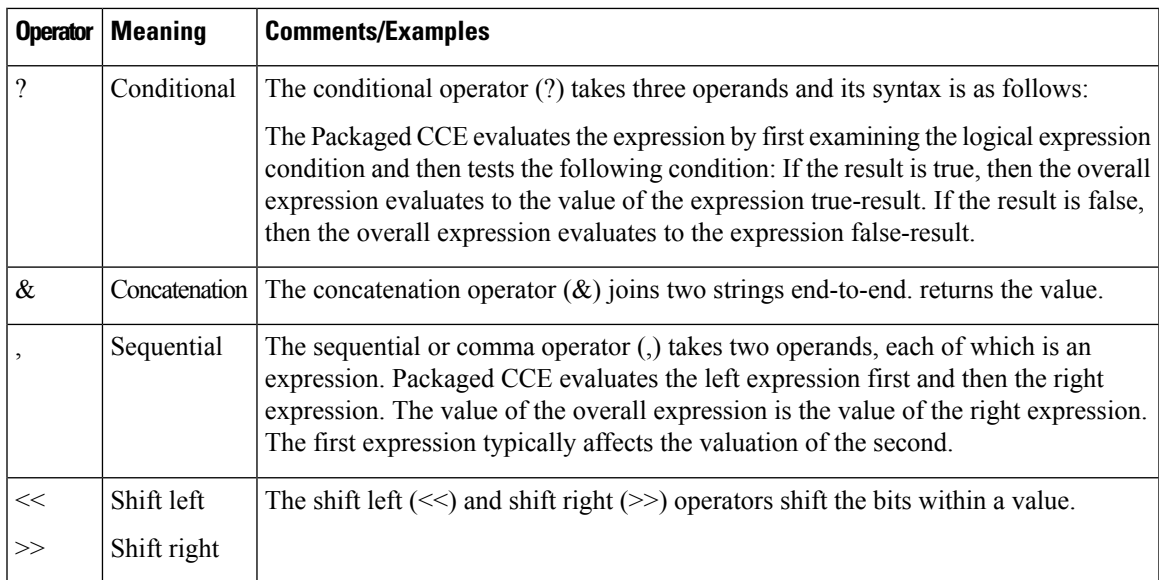

# <span id="page-12-0"></span>**Built-in Functions**

## **Date and Time Functions**

The following table lists the built-in date and time functions:

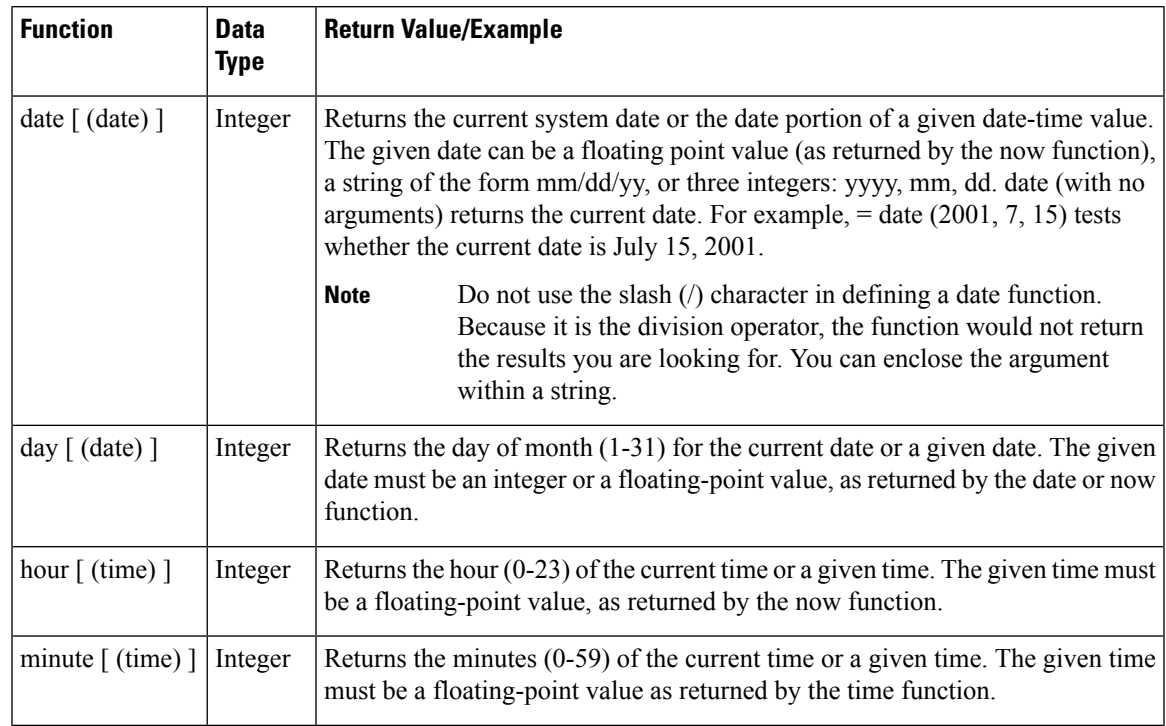

I

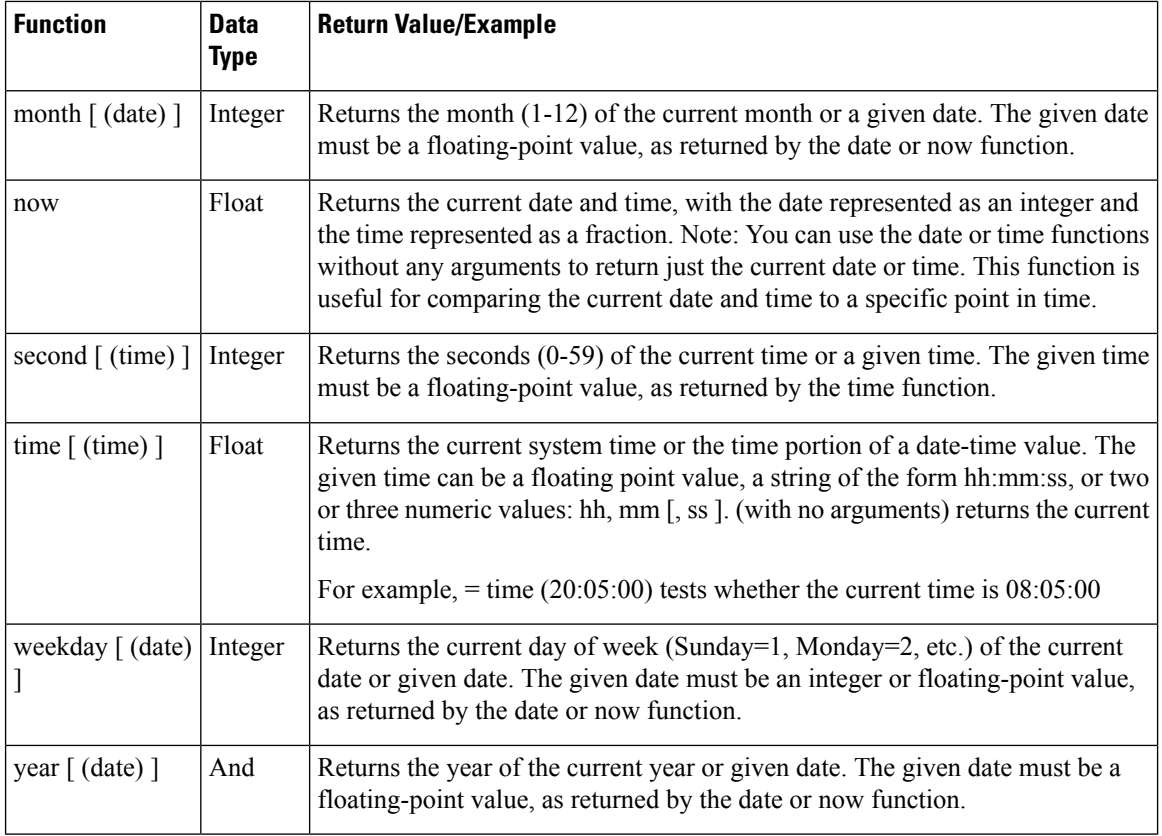

# **Mathematical Functions**

The following table lists the built-in mathematical functions:

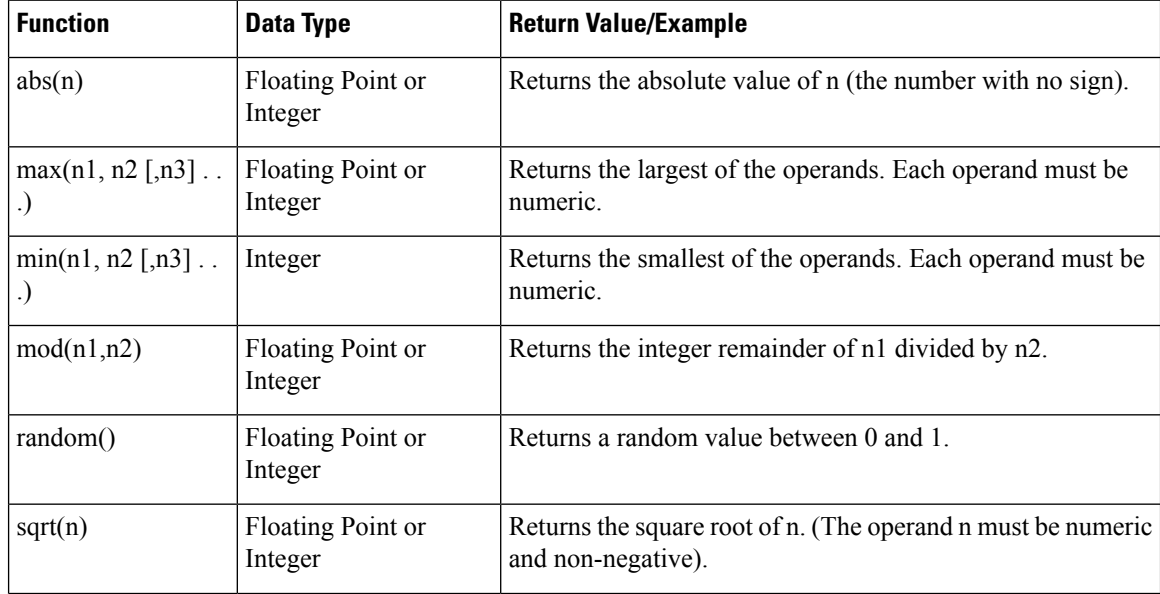

I

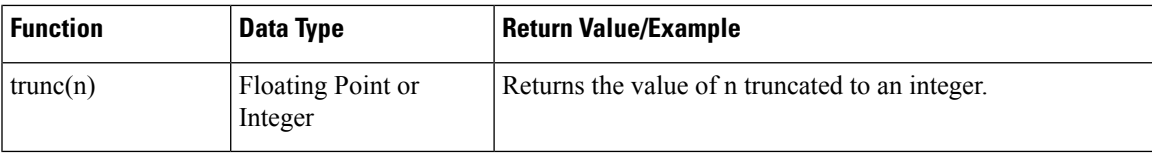

## **Miscellaneous Functions**

The following table lists the built-in miscellaneous functions:

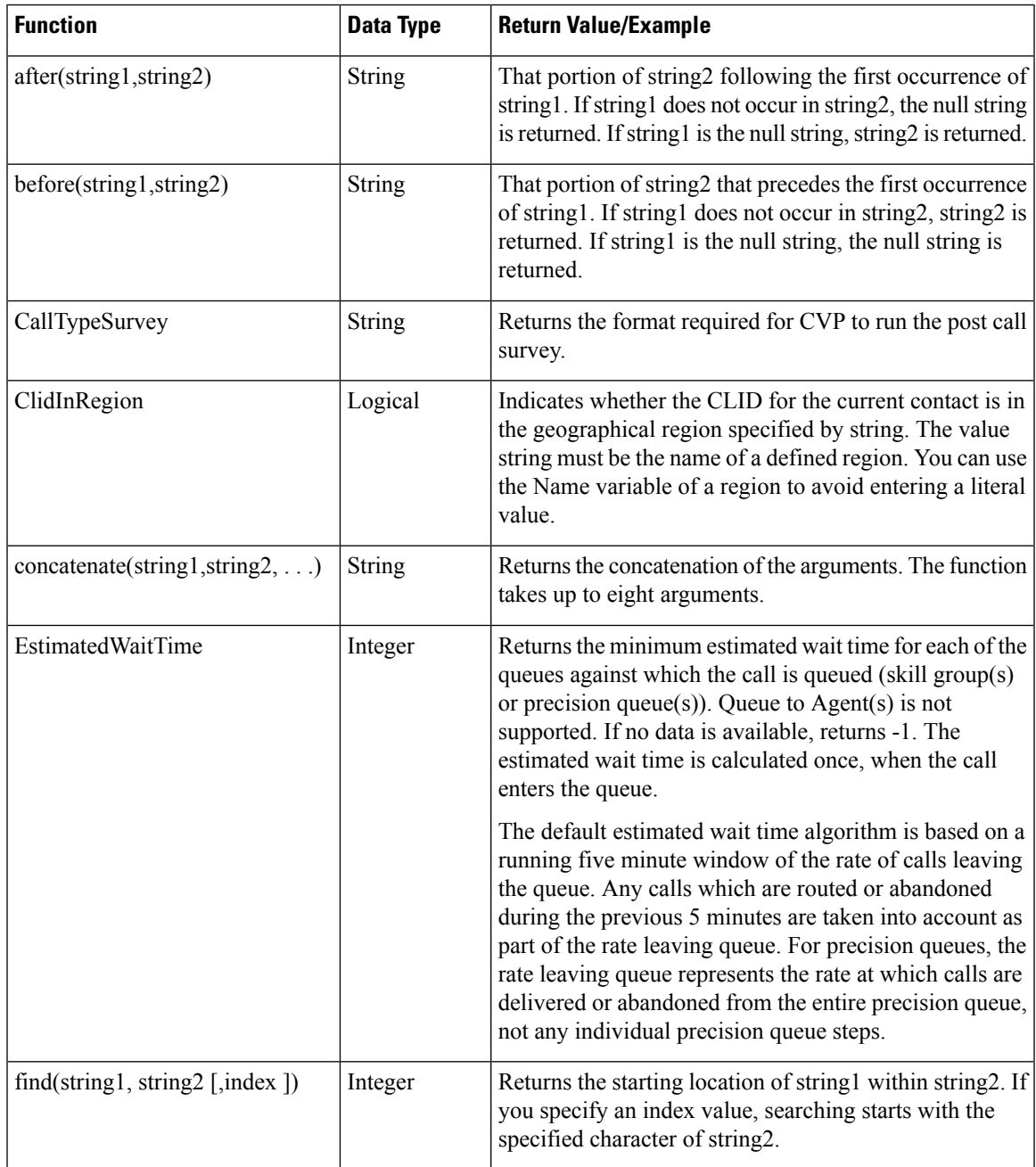

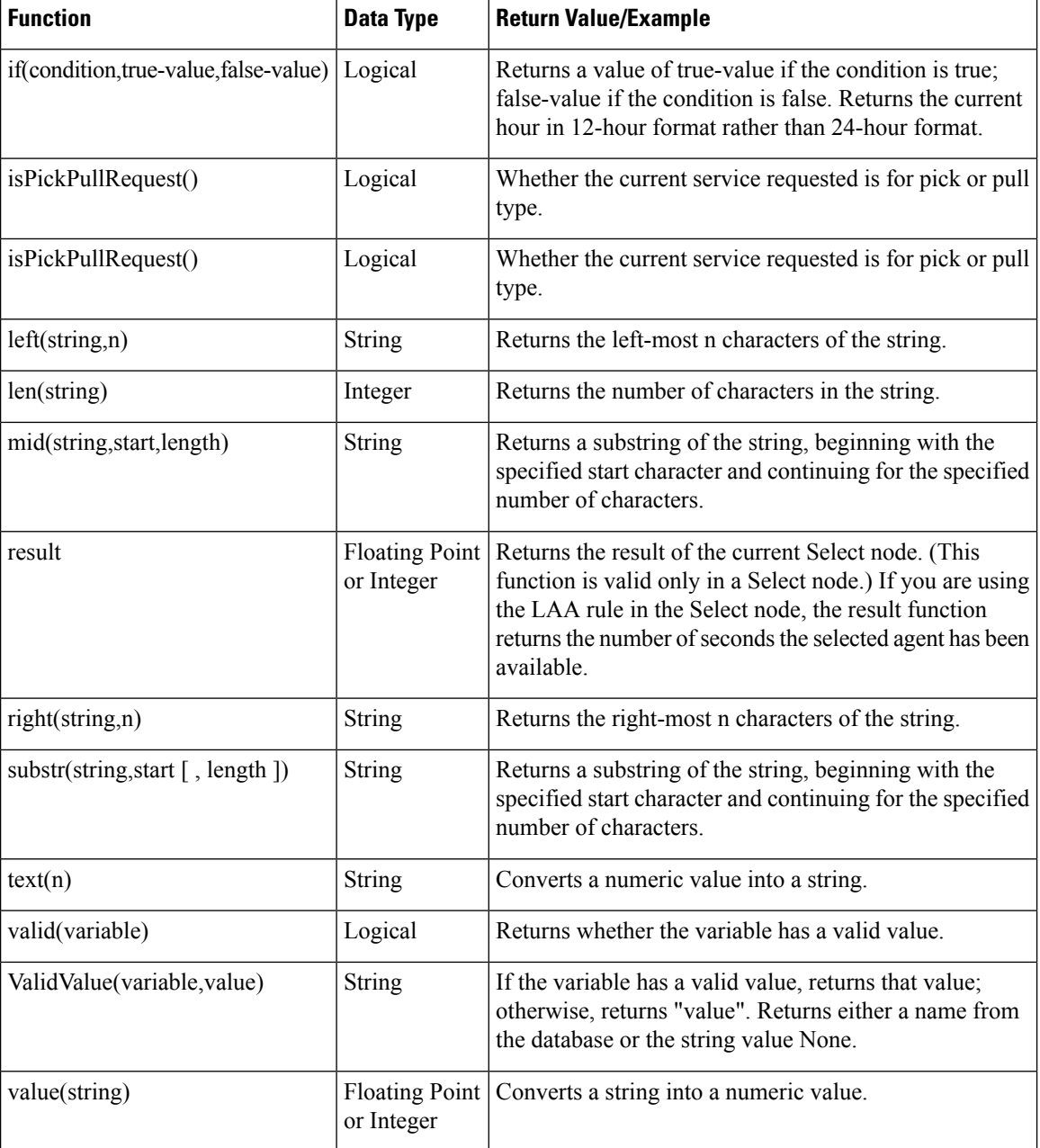

# <span id="page-15-0"></span>**Custom Functions**

Custom functions are those functions you create for use within scripts, as opposed to built-in functions.

## **Add Custom Functions**

#### **Procedure**

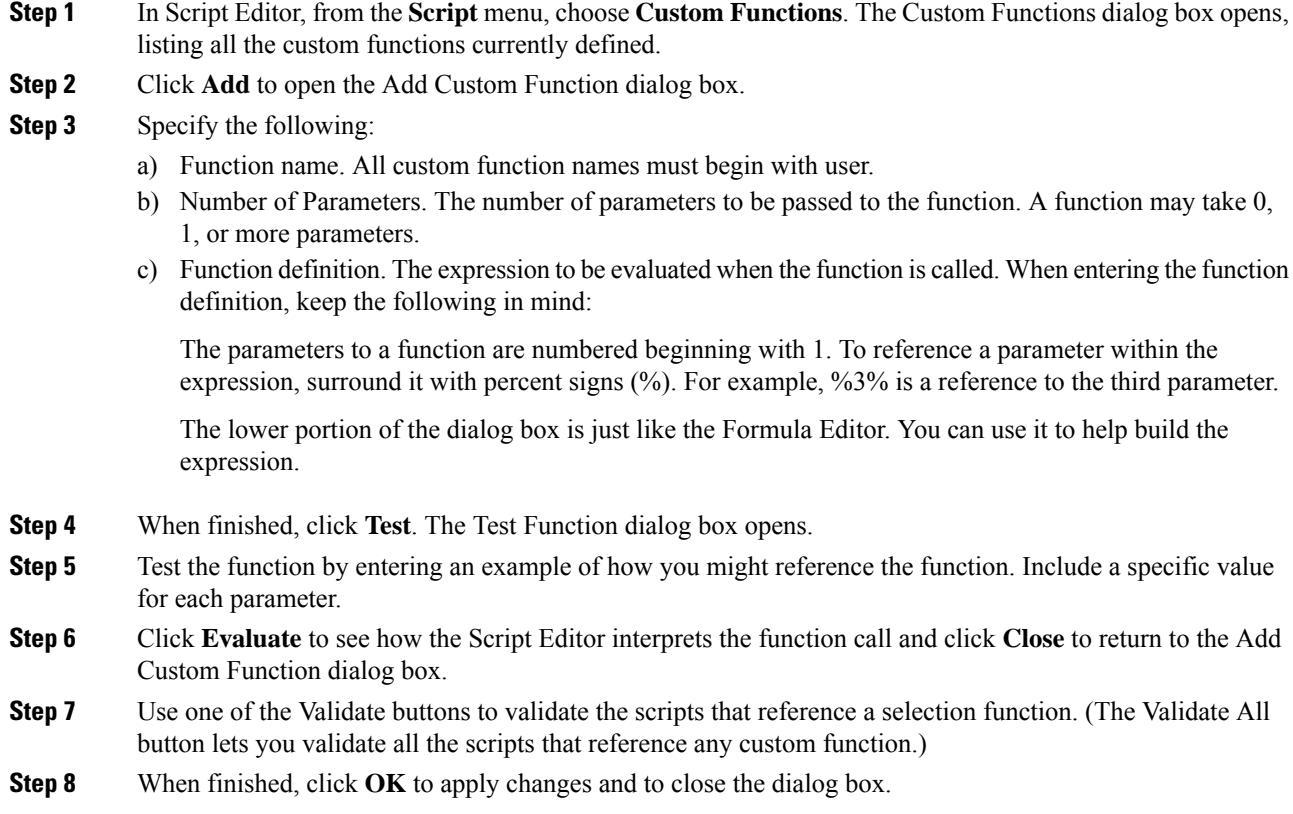

# **Import Custom Functions**

#### **Procedure**

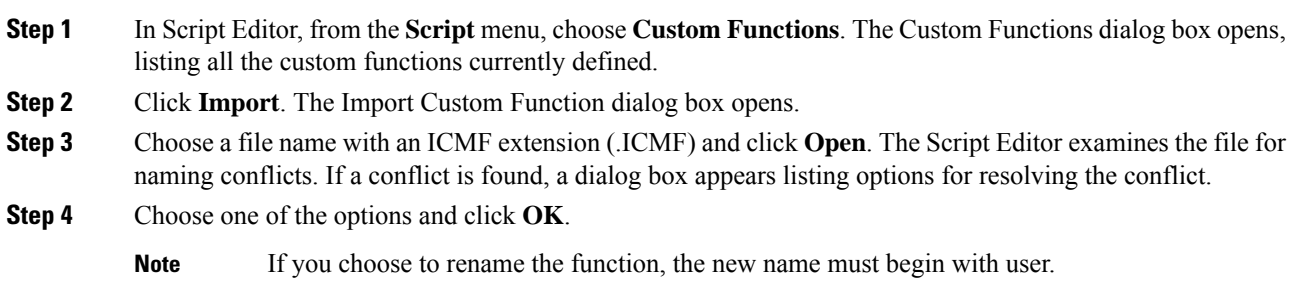

The Script Editor performs automapping and the following happens:

- If all imported objects were successfully auto-mapped, a message window appears prompting you to review the mappings. Click **OK** to access the Object Mapping dialog box.
- If some imported objects were not successfully auto-mapped, the Object Mapping dialog box appears, with all unmapped objects labeled Unmapped.

The Object Mapping dialog box contains three columns:

- Object Types. The type of imported objects.
	- Imported Object. Name of imported object.
	- Mapped To. What this imported object will be mapped to.
- (Optional.) Click an Imported Object value. The Mapped To column displays all the valid objects on the target system.
- (Optional.) Choose an object from the Mapped To columns drop-down list on the target system that you want to map the imported object to.

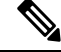

**Note**

Multiple objects may be mapped to the same target. Objects may be left unmapped; however, the resulting custom function are not valid until all objects are mapped.

When the mapping is complete, click **Apply** and **Finish**.

### **Export Custom Functions**

#### **Procedure**

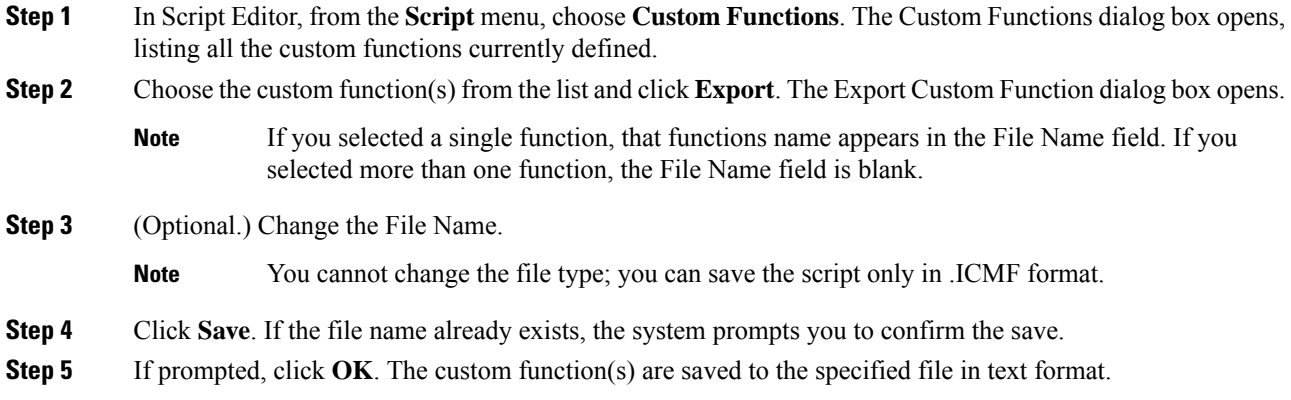